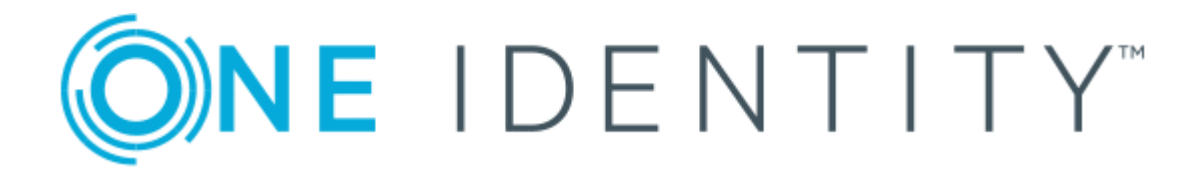

# Cloud Access Manager 8.1.3

# SonicWALL Integration Overview

#### **Copyright 2017 One Identity LLC.**

#### **ALL RIGHTS RESERVED.**

This guide contains proprietary information protected by copyright. The software described in this guide is furnished under a software license or nondisclosure agreement. This software may be used or copied only in accordance with the terms of the applicable agreement. No part of this guide may be reproduced or transmitted in any form or by any means, electronic or mechanical, including photocopying and recording for any purpose other than the purchaser's personal use without the written permission of One Identity LLC .

The information in this document is provided in connection with One Identity products. No license, express or implied, by estoppel or otherwise, to any intellectual property right is granted by this document or in connection with the sale of One Identity LLC products. EXCEPT AS SET FORTH IN THE TERMS AND CONDITIONS AS SPECIFIED IN THE LICENSE AGREEMENT FOR THIS PRODUCT, ONE IDENTITY ASSUMES NO LIABILITY WHATSOEVER AND DISCLAIMS ANY EXPRESS, IMPLIED OR STATUTORY WARRANTY RELATING TO ITS PRODUCTS INCLUDING, BUT NOT LIMITED TO, THE IMPLIED WARRANTY OF MERCHANTABILITY, FITNESS FOR A PARTICULAR PURPOSE, OR NON-INFRINGEMENT. IN NO EVENT SHALL ONE IDENTITY BE LIABLE FOR ANY DIRECT, INDIRECT, CONSEQUENTIAL, PUNITIVE, SPECIAL OR INCIDENTAL DAMAGES (INCLUDING, WITHOUT LIMITATION, DAMAGES FOR LOSS OF PROFITS, BUSINESS INTERRUPTION OR LOSS OF INFORMATION) ARISING OUT OF THE USE OR INABILITY TO USE THIS DOCUMENT, EVEN IF ONE IDENTITY HAVE BEEN ADVISED OF THE POSSIBILITY OF SUCH DAMAGES. One Identity make no representations or warranties with respect to the accuracy or completeness of the contents of this document and reserves the right to make changes to specifications and product descriptions at any time without notice. One Identity do not make any commitment to update the information contained in this document.

If you have any questions regarding your potential use of this material, contact:

One Identity LLC.

Attn: LEGAL Dept

4 Polaris Way

Aliso Viejo, CA 92656

Refer to our Web site ([http://www.OneIdentity.com](http://www.oneidentity.com/)) for regional and international office information.

#### **Patents**

One Identity is proud of our advanced technology. Patents and pending patents may apply to this product. For the most current information about applicable patents for this product, please visit our website at [http://www.OneIdentity.com/legal/patents.aspx](http://www.oneidentity.com/legal/patents.aspx).

#### **Trademarks**

One Identity and the One Identity logo are trademarks and registered trademarks of One Identity LLC. in the U.S.A. and other countries. For a complete list of One Identity trademarks, please visit our website at [www.OneIdentity.com/legal](http://www.oneidentity.com/legal). All other trademarks are the property of their respective owners.

#### **Legend**

- **WARNING: A WARNING icon indicates a potential for property damage, personal injury, or death.**
- **CAUTION: A CAUTION icon indicates potential damage to hardware or loss of data if instructions are not followed.**
- Œ IMPORTANT, NOTE, TIP, MOBILE, or VIDEO: An information icon indicates supporting information.

Cloud Access Manager SonicWALL Integration Overview Updated - October 2017 Version - 8.1.3

### **Contents**

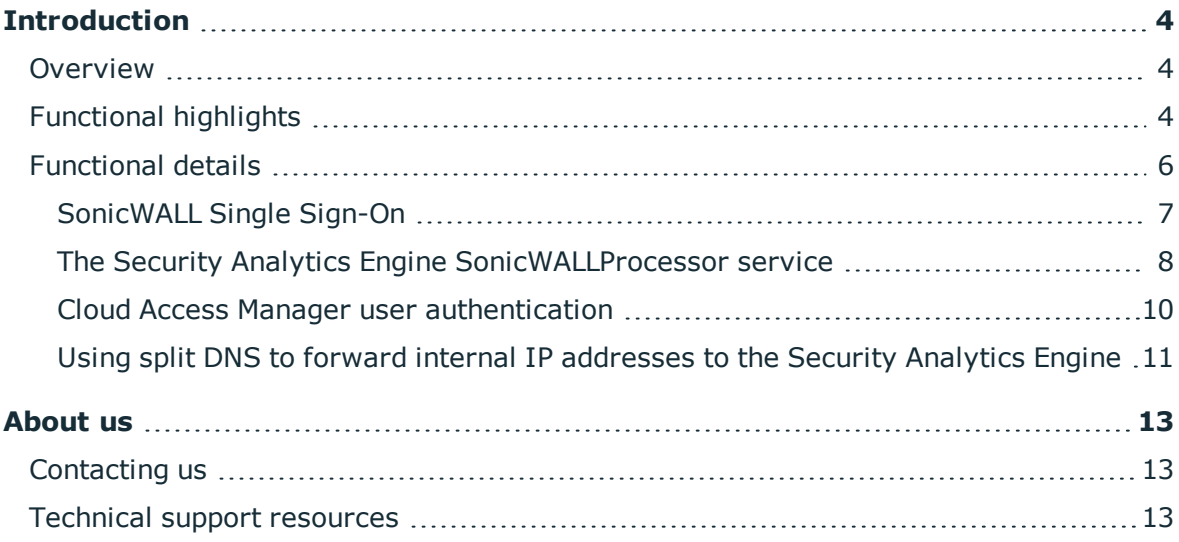

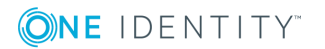

## **Introduction**

<span id="page-3-1"></span><span id="page-3-0"></span>The following guide explains how to integrate SonicWALL with Cloud Access Manager.

### **Overview**

Support for SonicWALL malware detection in the Security Analytics Engine, provided with a One Identity Cloud Access Manager installation, requires coordinated configuration with SonicWALL Next Generation Firewall (NGFW), Single Sign-On (SSO), Security Analytics Engine and Cloud Access Manager user authentication.

This guide describes how to implement a typical deployment highlighting the required configuration to fully enable SonicWALL malware detections for Security Analytics Engine user access evaluations, when users access Cloud Access Manager applications.

## <span id="page-3-2"></span>**Functional highlights**

In the following example a typical corporate network is used to illustrate how SonicWALL, the Security Analytics Engine and Cloud Access Manager products are configured to enable Security Analytics Engine risk scoring. This is for Cloud Access Manager users who may have malware detections indicated by a SonicWALL Next Generation Firewall (NGFW), this environment includes:

- 1. A Cloud Access Manager installation configured for internal and external corporate user access.
- 2. Security Analytics Engine enabled for Cloud Access Manager step-up authentication, with the following:
	- Security Analytics Engine policy for Cloud Access Manager configured to enable the Associated w/ Malware condition.
	- The optional Security Analytics Engine SonicWALLProcessor service installed and configured to process malware detection information from the firewall.
- 3. At least one SonicWALL NGFW configured to monitor user Internet access, with the following enabled:

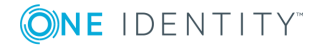

- Single Sign-On enabled for user identification Gateway.
- Anti-Virus, Anti-Spyware and Intrusion Prevention features enabled.
- AppFlow configured to send malware detection flow information to the SonicWALLProcessor service.

The following is a high level overview of the user actions and information flow; this is illustrated in Figure 1 with further details provided in [Functional](#page-5-0) details:

- 1. An internal corporate network user, User1 in the MyCorp domain accesses the internet and encounters some malware. The user is authenticated using the firewall SSO feature; the malware is detected by the NGFW, and optionally blocked.
- 2. The firewall forwards the malware detection information to the Security Analytics Engine installation, including the IP address and SSO-provided domain and user name, for example:

IP: 10.6.100.102

User: MyCorp\User1

- 3. Later, User1 accesses a Cloud Access Manager application from either inside the corporate network, or from the Internet.
- 4. Cloud Access Manager authenticates the user, detects the IP address and evaluates if the user is authorized to access the application.
- 5. As part of the authorization determination, Cloud Access Manager queries Security Analytics Engine to determine the user's risk score, and forwards the user name and IP information for processing by Security Analytics Engine. During the risk score evaluation, Security Analytics Engine will search for malware records received from the firewall and match them on either a user name or IP address, for example:

Internal Access IP: 10.6.100.102 User: MyCorp\User1

or

Internet Access IP: 5.24.133.6 User: MyCorp\User1

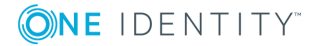

**Figure 1: Cloud Access Manager and SonicWALL deployment overview**

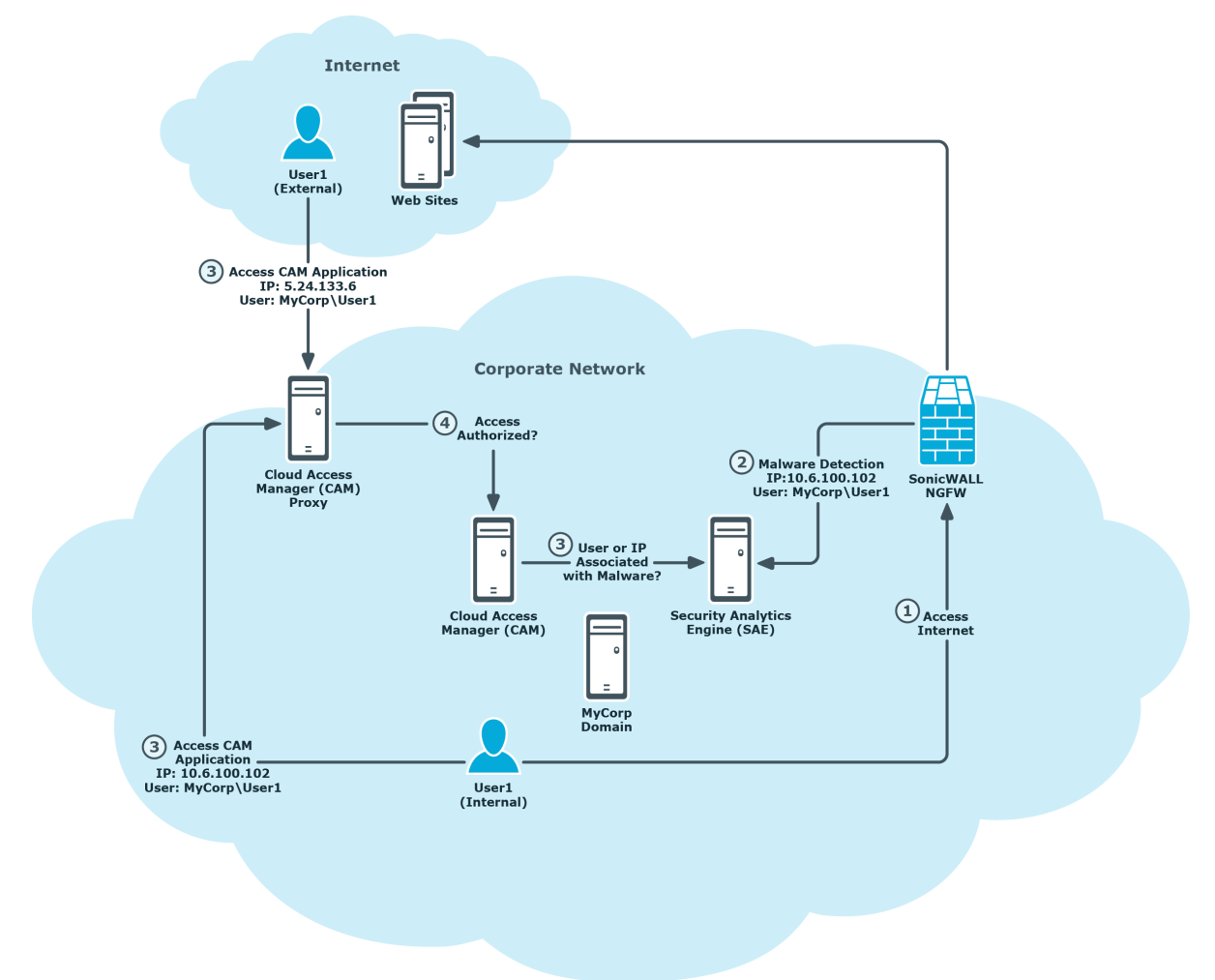

### <span id="page-5-0"></span>**Functional details**

The following sections provide a detailed breakdown of functionality related to the user authentication, malware detection and risk assessment steps highlighted in [Functional](#page-3-2) [highlights](#page-3-2), this includes:

- [SonicWALL](#page-6-0) Single Sign-On
- The Security Analytics Engine [SonicWALLProcessor](#page-7-0) service
- Cloud Access Manager user [authentication](#page-9-0)
- Using split DNS to forward internal IP [addresses](#page-10-0) to the Security Analytics Engine

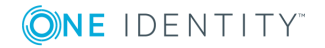

### <span id="page-6-0"></span>**SonicWALL Single Sign-On**

A key component of the malware detection information that enables Cloud Access Manager and Security Analytics Engine risk score evaluations to associate users with malware detections is user identification by firewall. Without this feature, only IP address matches would function, which would limit the malware association capabilities of Security Analytics Engine and prevent external Cloud Access Manager users being associated with malware detection records.

Many user authentication options are available with SonicWALL firewalls, but enabling integrated Single Sign-On (SSO) capabilities that do not prompt the user for authentication credentials include a combination of the following SonicWALL user authentication options:

- Browser-based NTLM authentication using RADIUS to authenticate the users.
- Single Sign-On agent deployments provided by installing and configuring the SonicWALL Directory Services Connector.
- **O** NOTE: We recommend you review the configuration options outlined in the [SonicOS](https://www.sonicwall.com/) [Administrator](https://www.sonicwall.com/) Guide as each option should be evaluated for compatibility requirements and potential limitations.

The following example includes a combination of NTLM and SSO Agent configurations, where NTLM is preferred but SSO Agent fallback is used to seamlessly authenticate user access to web sites. The process of authenticating the user is illustrated in Figure 2 and described as follows:

- 1. An internal corporate network user, User1 in the MyCorp domain for example, accesses the internet and is authenticated using the firewall SSO feature.
- 2. Based on the Next Generation Firewall (NGFW) SSO configuration, one or more of the following SSO authentication steps is performed to identify the user as MyCorp\User1:
	- a. NTLM negotiation is attempted with User1's browser. The browser supplied credentials are forwarded to a configured RADIUS server for authentication and authorization policy evaluations.
	- b. Alternatively, the NGFW may query an installed and configured SonicWALL SSO Agent (Directory Services Connector) for information related to the authenticated user on the source computer IP address. The SSO Agent can be configured with various options for determining the authenticated user, this includes:
		- Parsing Domain Controller logs.
		- Querying the computer in question using NetAPI or WMI protocols.

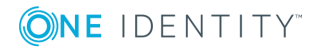

#### **Figure 2: SonicWALL Single Sign-On**

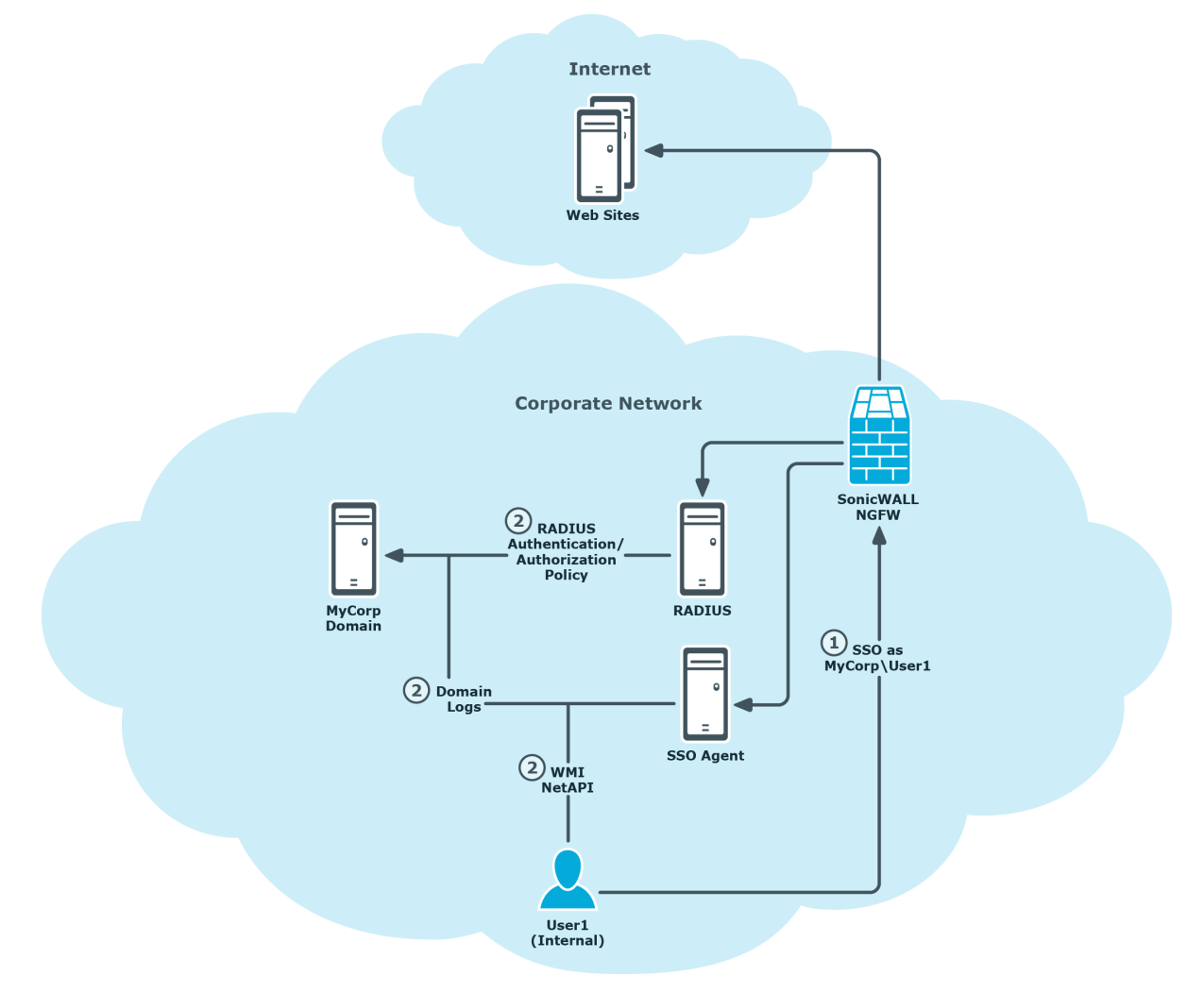

#### <span id="page-7-0"></span>**The Security Analytics Engine SonicWALLProcessor service**

In order to process malware detection information forwarded by the SonicWALL Next Generation Firewall (NGFW) in AppFlow details, the optional Security Analytics Engine SonicWALLProcessor Service must be installed and configured to receive AppFlow information and forward malware detection records to the Security Analytics Engine web site. Once received by the Security Analytics Engine web site, the malware detection records are stored for subsequent risk score evaluations when users access Cloud Access Manager applications.

The process of malware detection information flowing from the SonicWALL NGFW through the Security Analytics Engine SonicWALLProcessor Service to the Security Analytics Engine web site is illustrated in Figure 3 and described as follows:

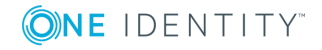

- 1. An internal corporate network user, User1 in the MyCorp domain for example, accesses the internet and the NGFW detects malware during the browsing activity.
- 2. Based on the AppFlow configuration in the NGFW, the malware detection details, including the IP address and SSO user details, are sent to the Security Analytics Engine SonicWALLProcessor Service as follows:

IP: 10.6.100.102

User: MyCorp\User1

3. The Security Analytics Engine SonicWALLProcessor Service receives the malware detection details and forwards malware detection records to the Security Analytics Engine web site.

#### **Figure 3: Security Analytics Engine malware detection**

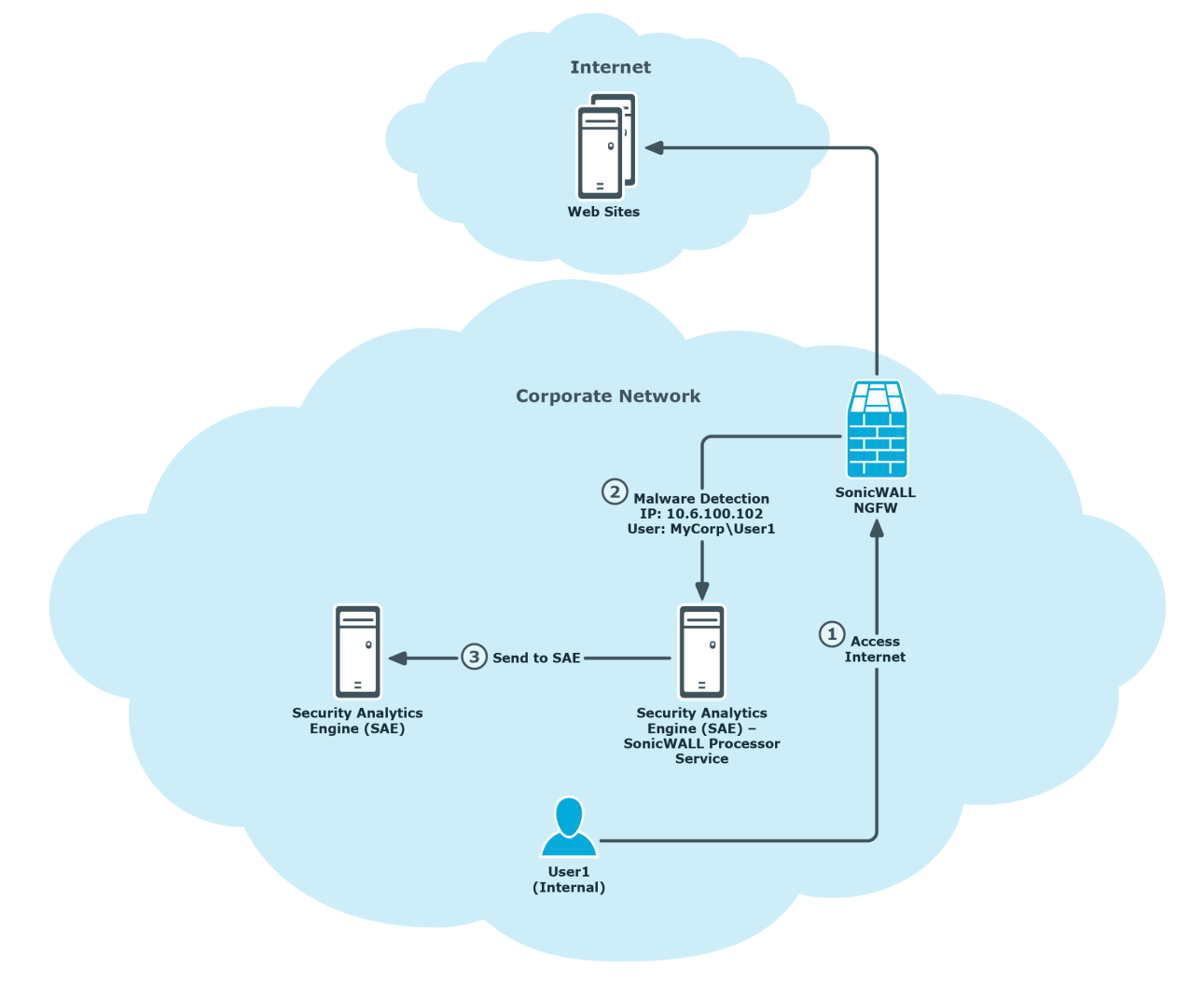

**ONE IDENTITY** 

### <span id="page-9-0"></span>**Cloud Access Manager user authentication**

Cloud Access Manager provides several user authentication options through configured Front-End Authenticators (FEA) that you can use to provide user identification details for Security Analytics Engine to match SonicWALL malware detection records. In the following example, both Active Directory and LDAP authenticator configuration details are provided that will support Security Analytics Engine and the SonicWALL malware record provided domain\user user name format:

- Active Directory Authenticator User attributes that support the domain\user user name format are retrieved automatically.
- LDAP Authenticator Utilize LDAP user attributes that will enable user name correlation to SonicWALL malware records by correlating to the user attributes in the directory used for SonicWALL authentication, for example:
	- Unique Id canonicalName (Active Directory) or distinguishedName (OpenLDAP).
	- Login Name sAMAccountName (Active Directory) or Uid (OpenLDAP).
	- Mail mail (Active Directory or OpenLDAP).

The process of Cloud Access Manager authenticating internal and external users and forwarding IP address and user identification information to Security Analytics Engine for risk policy evaluation, including finding records associated with malware, is depicted in Figure 4 and described below:

- 1. User1 accesses a Cloud Access Manager application from either inside the corporate network, or optionally from the Internet.
- 2. Cloud Access Manager performs evaluations to determine whether the user's access to the application is authorized.
- 3. When the user is authenticated using either an Active Directory or LDAP FEA, user identification attributes are retrieved that detail the user identity and are used as part of the authorization evaluation, these include:

Active Directory FEA Upn: MyCorp\User1 UniqueId: 0A2524D3-352D-4025-B6EE-7AC868D7A3D4 Mail: user1@mycorp.com

or

LDAP FEA

Upn: User1

UniqueId: CN=Corp User1,CN=Users,DC=mycorp,DC=com

Mail: user1@mycorp.com

4. While determining authorization, Cloud Access Manager queries Security Analytics Engine to determine the user's risk score, and forwards the IP address and user attribute information for processing by Security Analytics Engine. During the risk

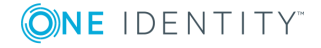

score evaluation, Security Analytics Engine will search for malware records received from the firewall and match on either a user name or IP address.

In the case where an LDAP FEA is used, the Security Analytics Engine evaluation will correlate the LDAP provided attributes to the mycorp\User1 format.

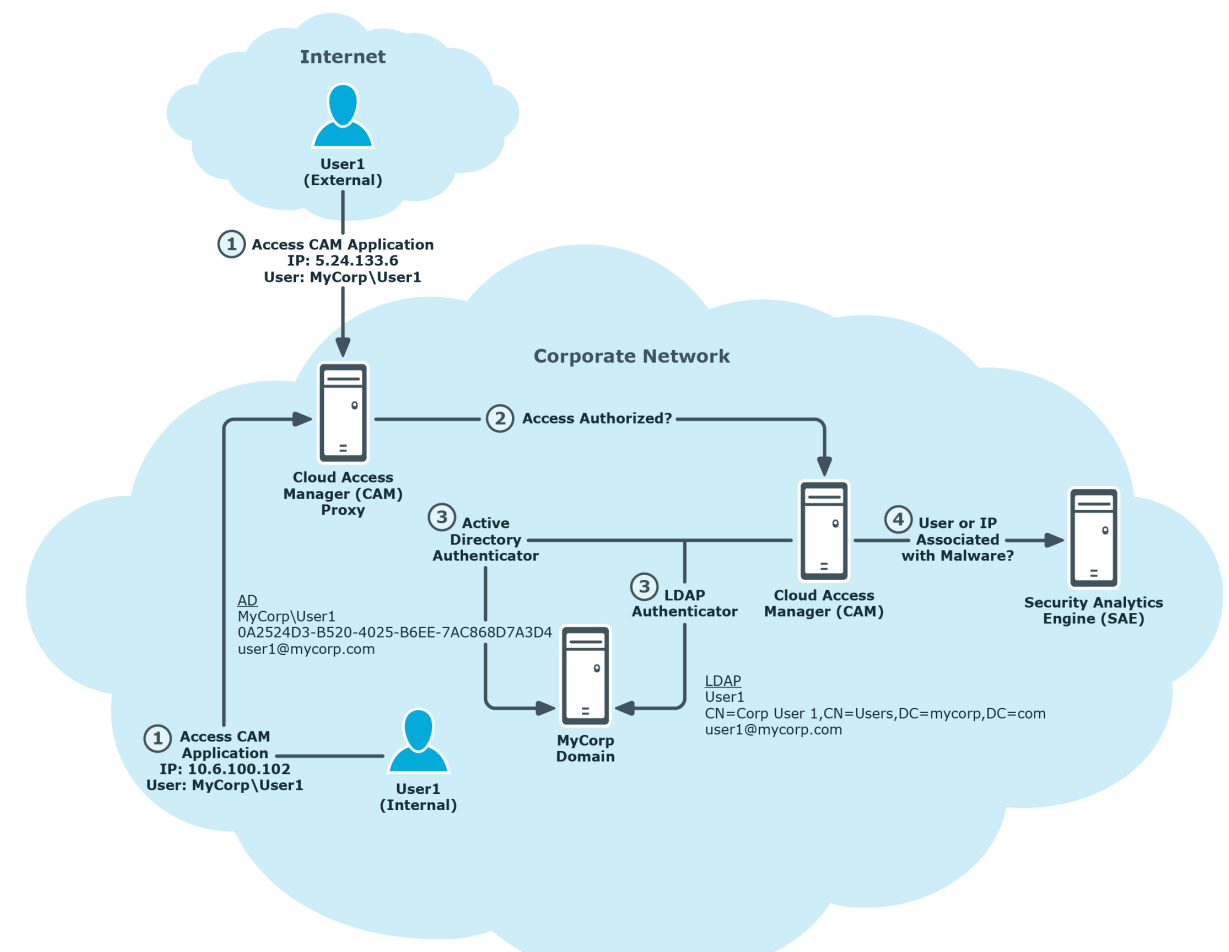

**Figure 4: Cloud Access Manager Front-end Authenticators and user identification**

#### <span id="page-10-0"></span>**Using split DNS to forward internal IP addresses to the Security Analytics Engine**

When Cloud Access Manager notifies the Security Analytics Engine of a security event, it includes, as part of the contextual information, the IP address of the end-user's machine. Since users can access Cloud Access Manager from the internal network, as well as from the Internet, Cloud Access Manager must ensure that the correct IP address (internal or external) is reported. To ensure that the internal address is reported for connections

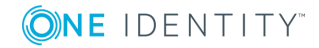

**11**

coming from the internal network, split DNS must be configured for the Cloud Access Manager proxy hostname.

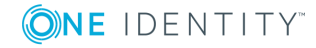

# **About us**

### <span id="page-12-1"></span><span id="page-12-0"></span>**Contacting us**

For sales or other inquiries, visit <https://www.oneidentity.com/company/contact-us.aspx> or call +1-800-306-9329.

### <span id="page-12-2"></span>**Technical support resources**

Technical support is available to One Identity customers with a valid maintenance contract and customers who have trial versions. You can access the Support Portal at [https://support.oneidentity.com/.](https://support.oneidentity.com/)

The Support Portal provides self-help tools you can use to solve problems quickly and independently, 24 hours a day, 365 days a year. The Support Portal enables you to:

- Submit and manage a Service Request
- View Knowledge Base articles
- Sign up for product notifications
- Download software and technical documentation
- View how-to-videos
- Engage in community discussions
- Chat with support engineers online
- View services to assist you with your product

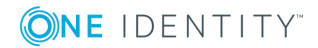